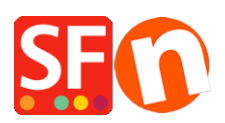

[Base de connaissances](https://shopfactory.deskpro.com/fr/kb) > [Pages et Produits](https://shopfactory.deskpro.com/fr/kb/pages-and-products) > [PRODUITS | Comment modifier l'ordre](https://shopfactory.deskpro.com/fr/kb/articles/products-how-do-i-change-the-order-of-products) [d'affichage des produit sur une page ?](https://shopfactory.deskpro.com/fr/kb/articles/products-how-do-i-change-the-order-of-products)

## PRODUITS | Comment modifier l'ordre d'affichage des produit sur une page ?

Merliza N. - 2021-12-08 - [Pages et Produits](https://shopfactory.deskpro.com/fr/kb/pages-and-products)

Les produits sont ajoutés dans les pages dans l'ordre chronologique où ils ont été créés. Cependant, vous pouvez afficher les produits dans un ordre différent, par exemple par ordre alphabétique ou de popularité. Vous pouvez facilement modifier l'ordre d'affichage des produits sur une page en procédant comme suit :

1. Dans ShopFactory, cliquez sur une page de l'arborescence de gauche qui contient les produits dont vous souhaitez modifier l'ordre.

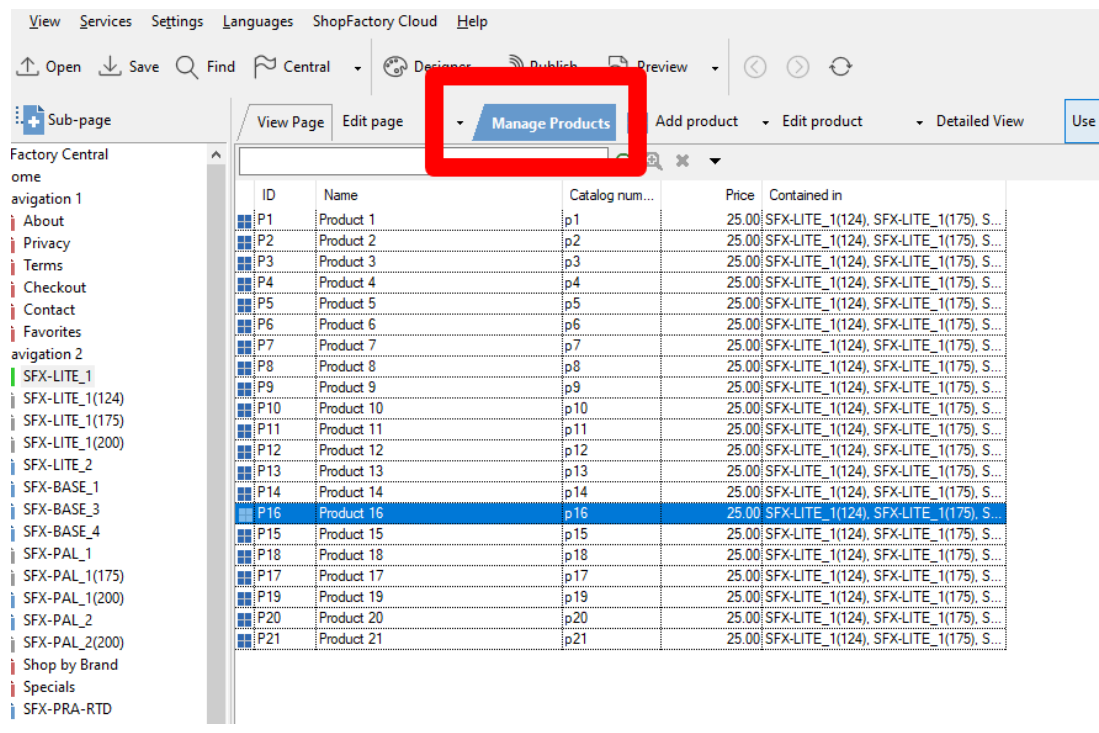

2. Passez en mode liste en cliquant sur Gérer les produits dans la barre d'outils.

3. Sélectionnez le produit que vous souhaitez déplacer en cliquant dessus et faites les glisser avec la souris vers l'emplacement souhaité. Vous pouvez également les classer par ordre alphabétique ou par prix en cliquant sur les intitulés de colonne.